# UCP ONLINE APPLICATION FORM SUBMISSION INSTRUCTION MANUAL

UCP Admission Application can be submitted via following two options:

## Option 1: Apply Online and Make Payment via Easy Paisa or Bank Challan

Sign up through UCP online admissions portal (<u>admissions.ucp.edu.pk</u>) and fill the relevant information in the online form. In this case the Fee can either be deposited by Easy paisa or Al Baraka Bank challan.

## Option 2: Make Payment at UCP's Admissions Office and then Apply Online

Submit the application fee at UCP's Admissions Office, the **username** and **password** will be provided which will be used to login your online admissions portal.

## **OPTION 1**

## Step (1/4):

Go to admissions.ucp.edu.pk.

### Step (2/4):

"Click <u>here</u> to register." to enter basic information for online application form.

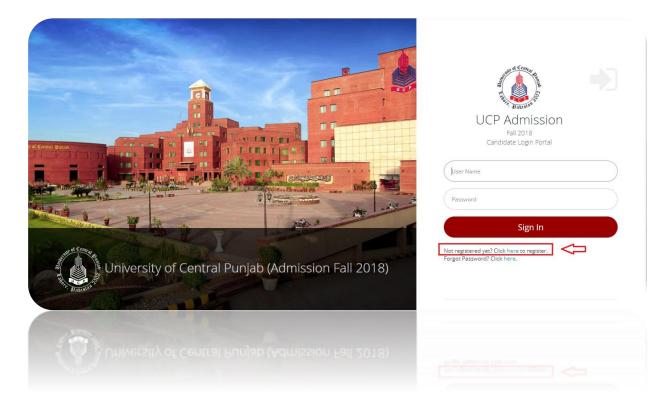

#### <u>Step (3/4):</u>

Fill the Sign Up form

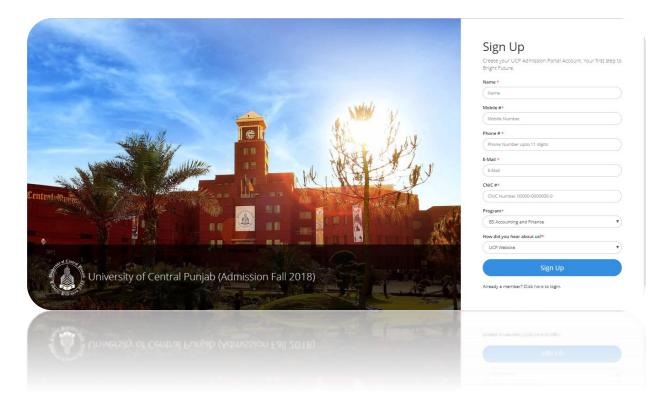

Note: All the blank fields with asterisk sign (\*) must be filled.

- **Name:** The name MUST be written as per your educational credentials. Once you have made the account, you will not be able to change the name.
- **CNIC:** Write down your Identity Card/B Form No.
- E-Mail: You must provide your correct and accessible email address as login and password will be sent on your email address.
- **Program:** You must choose your Program wisely because the UCP online admissions form is based upon program preference system. After signing up, you can add 2 more program preferences in your online form.

#### Step (4/4):

Press the <u>Sign up</u> button and you will be registered for the account.

After successfully signing up, an email carrying the User Name and Password will be sent on the Email provided by you in the Sign Up form.

Cited below is the sample of email:

## Sign up successfully

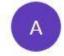

admissions@ucp.edu.pk Tue 6/5, 12:48 PM You \$

Dear Student,

Congratulations! You have successfully signed up for UCP online application. Your Login details are as below:

Your User name :

Password

You are few steps away to complete your application process.

In case you face any difficulty, please feel free to contact at admissions@ucp.edu.pk

Regards, UCP Admissions Office.

## **OPTION 2:**

If you choose the second option for application submission, after making a cash payment at UCP's Admissions Office, a reference no/username and password, will be issued to you.

| UCP Online Admission Form Information (Term F19)                                                                                                    |
|----------------------------------------------------------------------------------------------------|
| Thank you for showing interest in UCP for admission.                                                                                                    |
| Cash Receipt No<br>Program Applied for <sup>BS-English</sup><br>Name of Candidate<br>Cell & Phone                                                                                                    |
| Please login to our admission portal to complete your online admission form: admissions.ucp.edu.pk.<br>Your user name and password for online admission portal is:                                                   |
| Reference no: 164714 Password:                                                                                                    |
| You need to fill in your complete personal, academic information on the above portal to get test/interview schedule and further admission details.                                                                   |
| If you have any query, please feel free to contact us through email: <admissions@ucp.edu.pk> or call us on our Toll-Free number 080000827. We look forward to seeing you on the day of test.</admissions@ucp.edu.pk> |

## **Application Submission**

If you select any of the two options, the below steps must be followed:

### <u>Step 1:</u>

Go to admissions.ucp.edu.pk

### <u>Step 2:</u>

Enter the details (provided to you via Email or UCP's Office of Admissions). Enter Username / Reference Number in the first tab and Password in the second tab.

### <u>Step 3:</u>

Press the <u>Sign In</u> button.

|                                                    | Candidate Login Portal                                                           |
|----------------------------------------------------|----------------------------------------------------------------------------------|
| Durvetzity of Central Punjab (Admission Fall 2018) | Sign In Not registered yet? Click here to register. Forgot Pasaword? Click here. |

## <u>Step 4:</u>

Once you successfully Sign in, the main dashboard will appear.

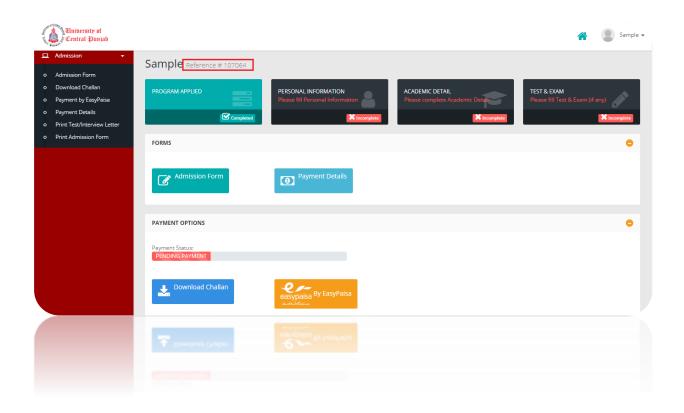

## <u>Step 5:</u>

Upload your recent picture. Click on <u>Choose file</u> (Fig. 6). Select a recent picture file, press open and your Picture will be uploaded.

|          | University of<br>Central Punjab                     |                                                                                                    | A    | Sample -        |
|----------|-----------------------------------------------------|----------------------------------------------------------------------------------------------------|------|-----------------|
| <u> </u> | Admission 👻                                         | Sample Reference # 107064                                                                                                    | (    | Change Picture  |
| o        | Admission Form                                      |                                                                                                    | (    | Change Password |
| 0        | Download Challan                                    | PROGRAM APPLIED PERSONAL INFORMATION ACADEMIC DETAIL TEST & EXAM                                                                                                    |      | -               |
| •        | Payment by EasyPaisa                                | PROGRAM APPLIED PERSONAL INFORMATION Please fill Personal Information Program Applied Academic Detail Please fill Personal Information Please fill Personal Information Please fill Personal Informati | 8.E) | Log Out         |
| °        | -                                                   | Completed X Incomplete                                                                                                    |      | X Incomplete    |
| 。<br>。   | Print Test/Interview Letter<br>Print Admission Form |                                                                                                    |      |                 |
| Ĭ        | FILLAGHISSION ON                                    | FORMS                                                                                                    |      | •               |
|          |                                                     |                                                                                                    |      |                 |
|          |                                                     | Payment Details                                                                                                    |      |                 |
|          |                                                     | PAYMENT OPTIONS                                                                                                    |      | ٥               |
|          |                                                     | Payment Status: PENDING PAYMENT                                                                                                    |      |                 |
|          |                                                     | Download Challan                                                                                                    |      |                 |
|          |                                                     |                                                                                                    |      |                 |
|          |                                                     |                                                                                                    |      |                 |

Your picture will be uploaded

| University of<br>Central Punjab          |                                    |                                  |                                 | 😭 👔 Sample 🗸                     |
|------------------------------------------|------------------------------------|----------------------------------|---------------------------------|----------------------------------|
| Admission                                | Sample Reference # 107064          |                                  |                                 |                                  |
| o Admission Form                         |                                    |                                  |                                 |                                  |
| <ul> <li>Download Challan</li> </ul>     | PROGRAM APPLIED                    | PERSONAL INFORMATION             | ACADEMIC DETAIL                 | TEST & EXAM                      |
| <ul> <li>Payment by EasyPaisa</li> </ul> |                                    | Please fill Personal Information | Please complete Academic Detail | Please fill Test & Exam (if any) |
| <ul> <li>Payment Details</li> </ul>      |                                    | X Incomplete                     | × Incomplete                    | × Incomplete                     |
| Print Test/Interview Letter              |                                    |                                  |                                 |                                  |
| <ul> <li>Print Admission Form</li> </ul> | FORMS                              |                                  |                                 | •                                |
|                                          |                                    |                                  |                                 |                                  |
|                                          | Admission Form                     | Payment Details                  |                                 |                                  |
|                                          | PAYMENT OPTIONS                    |                                  |                                 | •                                |
|                                          | Payment Status:<br>PENDING PAYMENT |                                  |                                 |                                  |
|                                          | Download Challan                   | easypaisa By EasyPaisa           |                                 |                                  |
|                                          | 🕹 Download Challan                 | easypaisa By EasyPaisa           |                                 |                                  |
|                                          |                                    |                                  |                                 |                                  |

#### <u>Step 6</u>

Click the Admission Form button.

| University of<br>Central Punjab                                                                                                | *                                                                                                    | Sample - |
|----------------------------------------------------------------------------------------------------|----------------------------------------------------------------------------------------------------|----------|
| Admission     Admission Form     Oownload Challan     Payment by EasyPaisa     Payment Details     Print Test/Interview Letter | Sample Reference # 107064  PROGRAM APPLIED PERSONAL INFORMATION Please fill Personal Information Please complete Academic DetAiL Please fill Test & Exam Please fill Test & Exam Please fill Test & Ex | (if any) |
| o Print Admission Form                                                                                                    | Forms                                                                                                    | •        |
|                                                                                                    | Admission Form                                                                                                    |          |
|                                                                                                    | PAYMENT OPTIONS                                                                                                    | •        |
|                                                                                                    | Payment Status: PENDING PAYMENT                                                                                                    |          |
|                                                                                                    | Download Challan                                                                                                    |          |
|                                                                                                    | ▲ Download Chaltan<br>europeace<br>enorpeace<br>enorpeace                                                                                                    |          |
|                                                                                                    |                                                                                                    |          |

## <u>Step 7</u>

Below figure will appear. You can select your program preferences there.

| Central Punjab                                                           |                                                                                                    | 🕋 👔 Sample •                                                          |
|--------------------------------------------------------------------------|----------------------------------------------------------------------------------------------------|-----------------------------------------------------------------------|
| 🖵 Admission 🛛 👻                                                          | Oopsi Personal Information Not Saved.                                                                                                    |                                                                       |
| Admission Form<br>O Download Challan<br>O Payment by EasyPaisa           | Admission Form Please fill your admission form property                                                                                                    |                                                                       |
| Payment Details     Print Test/Interview Letter     Print Admission Form | Admission Form                                                                                                    | 0 😑                                                                   |
|                                                                          | Program Applied     Setter Section and the about your work     wark to apply     where the apply     wark to apply     wark to apply | <ul> <li>Submission</li> <li>Submit your</li> <li>all data</li> </ul> |
|                                                                          | Program Applied                                                                                                    |                                                                       |
|                                                                          | Program Preference 1 Bachelor of Science (Computer Science)                                                                                                    |                                                                       |
|                                                                          | Program Preference 2                                                                                                    |                                                                       |
|                                                                          | Program Preference 3                                                                                                    |                                                                       |
|                                                                          | Submit Preference                                                                                                    |                                                                       |
|                                                                          | (Previous)                                                                                                    | Next →                                                                |
|                                                                          |                                                                                                    |                                                                       |

Save information by clicking the **<u>Submit Preference</u>** button

#### Note:

Make sure that your "**Program Preference 1**" is selected.

#### Step 8:

After pressing the <u>Submit Preference</u> button, press the <u>Next</u> button to move to the second Section i.e. Personal Information.

| University of<br>Central Punjab                 |                                                             |                                                                                                    | Sample              |
|-------------------------------------------------|-------------------------------------------------------------|----------------------------------------------------------------------------------------------------|---------------------|
| Admission     Admission Form                    | Oops! Personal Information Not Saved.                       |                                                                                                    |                     |
| Download Challan     Payment by EasyPaisa       | Admission Form Please fill your admission form properly     |                                                                                                    |                     |
| Peyment Details     Print Test/Interview Letter | Admission Form                                              |                                                                                                    | 0 🖯                 |
| <ul> <li>Print Admission Form</li> </ul>        | Select Programs for which you Information Add you academics | Work Experience<br>Add your mork<br>experience if any Test & Examination<br>Tell us about any test/examination you<br>have passed | r extra Submit your |
|                                                 | Program Applied                                             |                                                                                                    |                     |
|                                                 | Program Preference 1 Bachelor of Science (Computer Science) |                                                                                                    |                     |
|                                                 | Program Preference 2                                        |                                                                                                    |                     |
|                                                 | •                                                           |                                                                                                    |                     |
|                                                 | Program Preference 3                                        |                                                                                                    |                     |
|                                                 | Submit Preference                                           |                                                                                                    |                     |
|                                                 | - Previous                                                  |                                                                                                    | Next →              |
|                                                 |                                                             |                                                                                                    |                     |
|                                                 |                                                             |                                                                                                    |                     |
|                                                 |                                                             |                                                                                                    |                     |
|                                                 |                                                             |                                                                                                    |                     |
|                                                 |                                                             |                                                                                                    |                     |

The **Personal Information** Section comprises of 5 parts.

- **1.** Personal Information
- 2. Father's Information
- **3.** Guardian Information
- 4. Permanent Address
- 5. Present Address

 Personal Information: Some details in the Personal Information section (below Fig) will already be filled, you must fill all the remaining blank fields with asterisk sign (\*)

You must enter your information from the drop downs or text fields. In this section all the blanks are required to be filled.

| University of<br>Central Punjab         |                                                   |                                                 |                                |                                  |                                                              |                                                         | 😭 🚯 Sa                    |
|-----------------------------------------|---------------------------------------------------|-------------------------------------------------|--------------------------------|----------------------------------|--------------------------------------------------------------|---------------------------------------------------------|---------------------------|
| L Admission 👻 🖌                         | dmission Form Please fill you                     | ur admission form prope                         | erly                           |                                  |                                                              |                                                         |                           |
| Admission Form                          | Admission Form                                    |                                                 |                                |                                  |                                                              |                                                         | ۲                         |
| Download Challan                        |                                                   |                                                 |                                |                                  |                                                              |                                                         |                           |
| Payment by EasyPaisa<br>Payment Details | Program Applied     Select Programs for which you | Personal                                        | Academics<br>Add you academics | Work Experience<br>Add your work | Test & Examination<br>Tell us about any test/examination you | Extra-Curricular Activities<br>Tell us about your extra | Submission<br>Submit your |
| Print Test/Interview Letter             | want to apply                                     | Information<br>Add your personal<br>information | information                    | experience if any                | have passed                                                  | curricular activities                                   | all data                  |
| Print Admission Form                    |                                                   |                                                 |                                |                                  |                                                              |                                                         |                           |
|                                         | Personal Information                              |                                                 |                                |                                  |                                                              |                                                         | 0 😑                       |
|                                         |                                                   |                                                 |                                |                                  |                                                              |                                                         |                           |
|                                         | Student Name*                                     |                                                 |                                | Marital                          | Status                                                       |                                                         | •                         |
|                                         |                                                   |                                                 |                                |                                  |                                                              |                                                         |                           |
|                                         | Nationality *                                     |                                                 |                                | Referer                          | ce# 107064                                                   |                                                         |                           |
|                                         | CNIC #*                                           |                                                 |                                | Phone                            |                                                              |                                                         |                           |
|                                         | 11111-222222-3                                    |                                                 |                                |                                  | 234567                                                       |                                                         |                           |
|                                         | Date of Birth *                                   |                                                 |                                | Cell # *                         |                                                              |                                                         |                           |
|                                         | DD/MM/YYYY                                        |                                                 |                                |                                  | 234567                                                       |                                                         |                           |
|                                         | Birth Place                                       |                                                 |                                | Emerge                           | nov##                                                        |                                                         |                           |
|                                         | e.g (Lahore)                                      |                                                 |                                |                                  | gency Cell Number 0333:000000                                |                                                         |                           |
|                                         | Gender *                                          |                                                 |                                | Email *                          |                                                              |                                                         |                           |
|                                         | Select Gender                                     |                                                 |                                |                                  | sheikh.ks18@gmail.com                                        |                                                         |                           |
|                                         | Religion *                                        |                                                 |                                | City *                           |                                                              |                                                         |                           |
|                                         |                                                   |                                                 |                                |                                  |                                                              |                                                         |                           |
|                                         | Bulgion *                                         |                                                 |                                |                                  |                                                              |                                                         |                           |
|                                         |                                                   |                                                 |                                |                                  |                                                              |                                                         |                           |
|                                         |                                                   |                                                 |                                |                                  |                                                              |                                                         |                           |
|                                         |                                                   |                                                 |                                |                                  |                                                              |                                                         |                           |
|                                         |                                                   |                                                 |                                |                                  |                                                              |                                                         |                           |

### 2. Father's Information & Guardian's Information:

| University of<br>Central Punjab              |                                                                                                    | 😤 🚯 د          |
|----------------------------------------------|----------------------------------------------------------------------------------------------------|----------------|
| dmission 👻                                   |                                                                                                    |                |
| dmission Form                                | Tracter Information                                                                                                    | • •            |
| ownload Challan                              |                                                                                                    |                |
| ayment by EasyPaisa                          | Father Name *         Phone #           Father Name         042000000                                                                                                    |                |
| ayment Details<br>rint Test/Interview Letter | Lather Name                                                                                                    |                |
| rint Admission Form                          | Father CNIC * Cell #*                                                                                                    |                |
|                                              | 00000-0000000-0 or 000000-000000-0 (Mobile Number                                                                                                    | 0333xxxxxxxx   |
|                                              | Designation Occupation                                                                                                    |                |
|                                              | Designation                                                                                                    |                |
|                                              | Email                                                                                                    |                |
|                                              | e.g (someone@example.com)                                                                                                    |                |
|                                              | Cuardian Information                                                                                                    | 0 <del>0</del> |
|                                              | Guardian Information                                                                                                    | 0 0            |
|                                              |                                                                                                    |                |
|                                              | Guardian Name Cell #                                                                                                    |                |
|                                              | Guardian Name         Cell #           Guardian Name         Mobile Number                                                                                                    | 033300000x     |
|                                              | Guardian Name     Cell #       Guardian Name     Mobile Number       Guardian ONIC     Email                                                                                                    | 0333000000     |
|                                              | Guardian Name         Cell #           Guardian Name         Mobile Number           Guardian CNIC         Email           00000-0000000-00         (eg (someonelle)                                 | 0333000000     |
|                                              | Guardian Name         Cell #           Guardian Name         Mobile Number           Guardian CNIC         Email           00000-000000-0 or 000000-000000-0         eg (someone@e           Phone # | 0333/rossoss   |
|                                              | Guardian Name         Cell #           Guardian Name         Mobile Number           Guardian CNIC         Email           00000-000000-0 or 000000-000000-0         eg (someone@e           Phone # | 0333/roccococ  |
|                                              | Guardian Name         Cell #           Guardian Name         Mobile Number           Guardian CNIC         Email           00000-000000-0 or 000000-000000-0         eg (someone@e           Phone # | 0333/roccococ  |
|                                              | Guardian Name         Cell #           Guardian Name         Mobile Number           Guardian CNIC         Email           00000-000000-0 or 000000-000000-0         eg (someone@e           Phone # | 0333/roccococ  |
|                                              | Guardian Name         Cell #           Guardian Name         Mobile Number           Guardian CNIC         Email           00000-000000-0 or 000000-000000-0         eg (someone@e           Phone # | 0333/roccococ  |
|                                              | Guardian Name Cell #<br>Guardian Name Mobile Number<br>Guardian CNIC Email<br>00000-0000000 0 r 0000000 0<br>Phone #<br>042000000                                                                    | 0333/noocooce  |
|                                              | Guardian Name     Cell #       Guardian Name     Mobile Number       Guardian CNIC     Email       00000-0000000 0 or 000000 0     eg (semeone@e       Phone #        042000000                      | 0333.000000    |

#### Father's Information:

In this section, you are required to enter all the asked details of your father. The **Father Name, Father NIC** and **Cell #** tabs must be filled.

If you have filled the Father's Information section, the **Guardian Information** section can be left unfilled.

**In case of deceased father**, it's preferred to enter the details of your Guardian, in this case you still have to enter the **Name** and **NIC number** of your father whereas in the **Cell #** tab you must enter your guardian's cell no.

| bersity of<br>tral Punjab |                     |                  | <b>*</b> (f)      |
|---------------------------|---------------------|------------------|-------------------|
| on Form<br>Id Challan     | A Permanent Address |                  | 0 6               |
| t by EasyPaisa            | Address Line # 1 *  | Address Line # 2 |                   |
| t Details                 | Address Line 1      | Address line 2   |                   |
| t/Interview Letter        | Line # 3            | Select City *    |                   |
| inssion Portin            | Address Line 3      | -Select City     | Ţ                 |
|                           | Other City          |                  |                   |
|                           | Other City          |                  |                   |
|                           |                     |                  |                   |
|                           | Present Address     |                  | Same as Above 👩 🧧 |
|                           | Address Line # 1 *  | Address Line # 2 |                   |
|                           | Address Line 1      | Address line 2   |                   |
|                           | Line # 3            | Select City *    |                   |
|                           | Address Line 3      | -Select City     |                   |
|                           | Other City          |                  |                   |
|                           | Other City          |                  |                   |
|                           |                     |                  |                   |
|                           | Save Personal Info  |                  |                   |
|                           |                     | - Previous       | Nex               |
|                           |                     |                  |                   |
|                           |                     | - 14/17          |                   |
|                           |                     |                  |                   |
|                           |                     |                  |                   |
|                           |                     |                  |                   |
|                           |                     |                  |                   |

### 3. Permanent Address & Present Address

In this section, you must enter your **Permanent & Present** addresses. If your Permanent address is same as present, you can click on "**Same as above**" button on the right side of Present address.

If you can't find the name of your city in the list of cities already saved, select the nearest city and enter the details of your city in the **Other City** field.

Select the <u>Save Personal Info</u> button and then <u>Next</u> to move to the next section i.e. Academic Detail.

If you want to make any changes, edit the information, click the <u>Save Personal Info</u> button again and then select <u>Next</u> to move further.

#### Academic Details.

You must enter all your academic records starting from Matriculation/O-Level till date.

| Central Punjab<br>nission •                                   | Oops! Personal Information Not Si                                 | aved.                                                         |                                                 |                                                       |                                                                             |                                                                                  | 🕋 🥻 Sam                               |
|---------------------------------------------------------------|-------------------------------------------------------------------|---------------------------------------------------------------|-------------------------------------------------|-------------------------------------------------------|-----------------------------------------------------------------------------|----------------------------------------------------------------------------------|---------------------------------------|
| nission Form<br>vnload Challan<br>ment by EasyPaisa           | Admission Form Please                                             |                                                               | У                                               |                                                       |                                                                             |                                                                                  |                                       |
| ment Details<br>ht Test/Interview Letter<br>ht Admission Form | Admission Form                                                    |                                                               |                                                 |                                                       |                                                                             |                                                                                  | •                                     |
| IL AUTRISSIULTOTTI                                            | Program Applied<br>Select Programs for which you<br>want to apply | 2 Personal<br>Information<br>Add your personal<br>information | 3 Academics<br>Add you academics<br>information | Work Experience<br>Add your work<br>experience if any | Test & Examination<br>Tell us about any test/examination you<br>have passed | Extra-Curricular Activities<br>Tell us about your extra<br>curricular activities | Submission<br>Submit your<br>all data |
|                                                               | Academics                                                         |                                                               |                                                 |                                                       |                                                                             |                                                                                  | 0 0                                   |
|                                                               | # Class Level                                                     | Registration Roll No.                                         | Degree Name                                     | Subject Year                                          | Total Marks/Cgpa Obtain                                                     | Marks/Grade Image                                                                | Option                                |
|                                                               | - Previous                                                        |                                                               |                                                 |                                                       |                                                                             |                                                                                  | Next -                                |
|                                                               |                                                                   |                                                               |                                                 |                                                       |                                                                             |                                                                                  |                                       |

Enter your Matriculation/O-LEVEL details first. Enter your Board/University, Matriculation Registration # and Matriculation Roll #.

In the **Result Status**, there are two options for candidate <u>Declared</u> and <u>Waiting</u> the waiting option is only available while entering Inter level education in Undergraduate case and bachelors level education in Graduate case.

| Basiscrate at<br>Central Duman                                |                                                   |                                     |                                        | ×      | 1           |                                                  | · A Sample - |
|---------------------------------------------------------------|---------------------------------------------------|-------------------------------------|----------------------------------------|--------|-------------|--------------------------------------------------|--------------|
| Admission •                                                   | Admission Form Please Product adm                 | Programs                            | Bachelor of Science (Computer Science) | •      |             |                                                  |              |
| Operation Charlin     Developed Charlin     Developed Charlin | Admission Form                                    | Exam<br>Level*                      | (Inter                                 | •      |             |                                                  | 0 😐          |
| 0 Payment Details<br>0 Print Test/manyless Letter             | Program Applied     Select Programs for which one | Degree<br>Title*                    | -Select Degree-                        | •      | nination    | Extra Curricular Activities                      | Submission   |
| Print Admission Form                                          |                                                   | Board<br>University*                | -Select Board University-              | •      |             | Tation street your antia<br>contrador activitian |              |
|                                                               |                                                   | Registration#                       | Error Registration                     |        |             |                                                  |              |
|                                                               | A alertic                                         | Roli#                               | Enter Roll No. If result avoiding      |        |             |                                                  | 0.0.0        |
|                                                               | # Class Level Registratio                         | Institute<br>Name*                  | Institute Name                         |        | pa Obtain M | arks/Grade Image                                 | Option       |
|                                                               |                                                   | Subject*                            | (Mejor Sub(ect(e)                      |        |             |                                                  |              |
|                                                               | Previous                                          | 1stPart<br>TotalMarks*              | 1st Part Total Marks                   |        |             |                                                  | Next-+       |
|                                                               |                                                   | 1stPart<br>ObtainMarks*<br>2nd Part | 1st part Obtain marks                  |        |             |                                                  |              |
|                                                               |                                                   | Roll*                               |                                        |        |             |                                                  |              |
|                                                               |                                                   | Status*                             | Weiting<br>Declared                    |        |             |                                                  |              |
|                                                               |                                                   |                                     | Waiting                                | Submit |             |                                                  |              |
|                                                               |                                                   |                                     |                                        |        |             |                                                  |              |
|                                                               |                                                   |                                     |                                        |        |             |                                                  |              |
|                                                               |                                                   |                                     |                                        |        |             |                                                  |              |
|                                                               |                                                   |                                     |                                        |        |             |                                                  |              |
|                                                               |                                                   |                                     |                                        |        |             |                                                  |              |
|                                                               |                                                   |                                     |                                        |        |             |                                                  |              |
|                                                               |                                                   |                                     |                                        |        |             |                                                  |              |

There are specific fields if your result is **declared**, the online portal demands **Passing Year, Total marks, Obtain Marks** as compulsory fields.

Simultaneously there are specific fields if your result is **waiting**, the online portal demands **1**<sup>st</sup> **Part Total Marks\***, **1**<sup>st</sup> **Part Obtain Marks\***, **2**<sup>nd</sup> **Part Roll** as compulsory fields.

| grams        | Bachelor of Science (Computer Science) | Y            | Programs                    | Bachelor of Science (Compu        |
|--------------|----------------------------------------|--------------|-----------------------------|-----------------------------------|
| n<br> *      | Inter                                  | T            | Exam<br>Level*              | Inter                             |
|              | Select Degree                          | T            | Degree<br>Title*            | Select Degree                     |
| d<br>ersity* | Select Board University                | Y            | Board<br>University*        | Select Board University           |
| on#          | Enter Registration                     |              | Registration#               | Enter Registration                |
|              | Enter Roll No. if result awaiting      |              | Roll#                       | Enter Roll No. if result awaiting |
| e            | Institute Name                         |              | Institute<br>Name*          | Institute Name                    |
| *            | Major Subject(s)                       |              | Subject*                    | Major Subject(s)                  |
| ing<br>*     | Enter Passing Year                     |              | 1stPart<br>TotalMarks*      | 1st Part Total Marks              |
| l<br>ks*     | Enter Total Marks                      |              | 1stPart<br>ObtainMarks*     | 1st part Obtain marks             |
| in<br>s*     | Enter Passing Marks                    |              | 2nd Part<br>Roll*           |                                   |
| e<br>*       | Declared                               | T            | Degree<br>Status*           | Waiting                           |
|              |                                        | Close Submit |                             |                                   |
|              |                                        |              | _                           |                                   |
| stra,        | Decisived                              | Close Submit | genere,                     | CANNELLE                          |
|              |                                        |              | Roll*                       |                                   |
| - L          |                                        |              | Snithers<br>Raile<br>Degree |                                   |

"Both above described cases are shown below."

In **Exam Level** you have two/ three options depending upon you are applying in undergraduate/ graduate/ Doctoral Program.

In the **Degree Title** you must select your degree name.

Then the portal demands your **Board/ University** name.

"Each case is described cases are shown below."

|                           |                   | ×               |                            |                                                                 | ×            |                      |                                                                |
|---------------------------|-------------------|-----------------|----------------------------|-----------------------------------------------------------------|--------------|----------------------|----------------------------------------------------------------|
| Bachelor of Science (     | Computer Science) | v               | in Programs                | Bachelor of Science (Computer Science)                          | •            | Programs             | Bachelor of Science (Computer Science)                         |
| Select Exam               |                   | •               | Exam<br>Level*             | Matric                                                          | •            | Exam<br>Level*       | Matric                                                         |
| NeSelect Exam<br>Matric   |                   |                 | Degree<br>Title*           | Select Degree                                                   | •            | Degree<br>Title*     | O-level (Secondary School Certification)                       |
| ity* -Select Board Univer | sity              | •               | nt Board<br>nt University* | Select Degree<br>Matriculation (Secondary School Certification) |              | Board<br>University* | Select Board University                                        |
| ation# Enter Registration |                   | $\overline{}$   | Registration#              | O-level (Secondary School Certification)<br>Enter Registration  |              | Registration#        | Select Board University<br>AJK                                 |
| Enter Roll No. if result  | awaiting          | $ \rightarrow $ | Roll#                      | Enter Roll No. if result awaiting                               |              | Roll#                | Abbottabad<br>Aga Khan<br>Bahawalpur                           |
| Institute Name            |                   |                 | io Name*                   | Institute Name                                                  |              | o Name*              | Bannu<br>Cambridge                                             |
| Major Subject(s)          |                   | $\leq$          | Subject*                   | Major Subject(s)                                                |              | Subject*             | D.G.Khan<br>Dera Ismail Khan<br>Faisalabad                     |
| Enter Passing Year        |                   | $\leq$          | Passing<br>Year*           | Enter Passing Year                                              |              | Passing<br>Year*     | Federal<br>Gujranwala                                          |
| Enter Total Marks         |                   | $\leq$          | Total<br>Marks*            | Enter Total Marks                                               |              | Total<br>Marks*      | Hyderabad<br>Jhang                                             |
| Enter Passing Marks       |                   | $\leq$          | Obtain<br>Marks*           | Enter Passing Marks                                             |              | Obtain<br>Marks*     | KPK Board of Technical Education, Peshawar<br>Karachi<br>Kohat |
| Declared V                |                   |                 | Degree<br>Status*          | Declared                                                        | •            | Degree<br>Status*    | Lahore<br>Larkana                                              |
| *                         | c                 | lose Submit     |                            |                                                                 | Close Submit |                      | Malakand                                                       |
|                           |                   |                 |                            |                                                                 |              | _                    |                                                                |
|                           |                   | and press       |                            |                                                                 | Ches. Speed  |                      |                                                                |
|                           |                   |                 | part of                    |                                                                 |              | parts a              |                                                                |
|                           |                   |                 |                            |                                                                 |              |                      |                                                                |
|                           |                   |                 |                            |                                                                 |              |                      |                                                                |

#### **Degree Attachment:**

D

After entering the academic details you are required to add the **"Degree Attachments"**. You have to take the picture of the degrees and upload them. There is an attachment

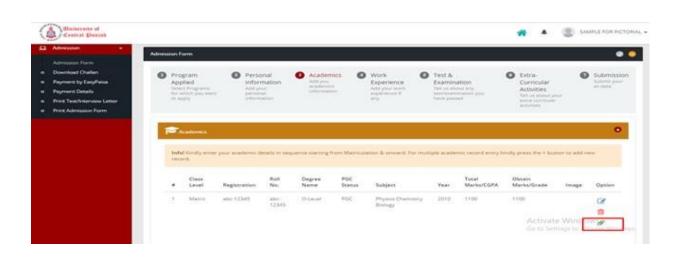

icon, click on that icon in order to attach the degrees.

When you will click on that link, below mentioned screen will appear to select your picture file (Select Files) and upload it (Upload Files).

| 2 Admission | Upload Degree                                                                                                    |  |
|-------------|----------------------------------------------------------------------------------------------------|--|
|             | Attach Degree                                                                                                    |  |
|             | Warning!<br>• Maximum file size 3ME<br>• Control file site array name<br>will be overvivition.<br>• Noiseed Formatching<br>• Noiseed Contractions and<br>Spotes are allowed in File<br>Name. |  |
|             |                                                                                                    |  |
|             |                                                                                                    |  |

#### Work Experience:

To add the record, press the button with "+" o sign.

| University of<br>Central Punjab                                                                                          |                                                                   |                                                                |                                                         |                                                                               |                                                                                    | 😭 🚯 Sample                            |
|----------------------------------------------------------------------------------------------------|-------------------------------------------------------------------|----------------------------------------------------------------|---------------------------------------------------------|-------------------------------------------------------------------------------|------------------------------------------------------------------------------------|---------------------------------------|
| Admission     Admission Form     Download Challan                                                                        | Admission Form Please f                                           | ll your admission form properly                                |                                                         |                                                                               |                                                                                    | • •                                   |
| Down tobe of which     Payment by EasyPaisa     Payment Details     Print Test/Interview Letter     Print Admission Form | Program Applied<br>Select Programs for which you<br>want to apply | Personal     Information     Add you academics     information | Work Experience     Add your work     experience if any | Test & Examination     Tell us about any test/examination you     have passed | Extra-Curricular Activities     Tell us about your extra     curricular activities | Submission<br>Submit your<br>all data |
|                                                                                                    | Work Experience                                                   |                                                                |                                                         |                                                                               |                                                                                    | ••                                    |
|                                                                                                    | Sr Position                                                       | Name of Oraganization                                          |                                                         | From Date To                                                                  | Date Action                                                                        |                                       |
|                                                                                                    | - Previous                                                        |                                                                |                                                         |                                                                               |                                                                                    | Next -                                |
|                                                                                                    |                                                                   |                                                                |                                                         |                                                                               |                                                                                    |                                       |
|                                                                                                    |                                                                   |                                                                |                                                         |                                                                               |                                                                                    |                                       |
|                                                                                                    |                                                                   |                                                                |                                                         |                                                                               |                                                                                    |                                       |
|                                                                                                    |                                                                   |                                                                |                                                         |                                                                               |                                                                                    |                                       |
|                                                                                                    |                                                                   |                                                                |                                                         |                                                                               |                                                                                    |                                       |

#### Test & Examination:

To add the record, press the button with "+" o sign.

| Entbersity of<br>Central Punjab                                                 |                                                |                                                 |                                  |                                    |                                                       |                                                   | 😭 👔 Sample •                   |
|---------------------------------------------------------------------------------|------------------------------------------------|-------------------------------------------------|----------------------------------|------------------------------------|-------------------------------------------------------|---------------------------------------------------|--------------------------------|
| Admission  Admission Form Download Challan Payment by Eas/Paisa Payment Details | Admission Form Please fill<br>Admission Form   | your admission form prop                        | 3 Academics                      | Work Experience                    | Test & Examination                                    | Extra-Curricular Activities                       | <ul> <li>Submission</li> </ul> |
| O Print Test/Interview Letter     O Print Admission Form                        | Select Programs for which you<br>want to apply | Information<br>Add your personal<br>information | Add you academics<br>information | Add your work<br>experience if any | Tell us about any test/examination you<br>have passed | Tell us about your extra<br>curricular activities | Submit your<br>all data        |
|                                                                                 | Test & Examination                             |                                                 |                                  |                                    |                                                       |                                                   |                                |
|                                                                                 | Obtain Marks                                   |                                                 | Test Date                        |                                    | Test                                                  | Action                                            |                                |
|                                                                                 | - Previous                                     |                                                 |                                  |                                    |                                                       |                                                   | Next                           |
|                                                                                 |                                                |                                                 |                                  |                                    |                                                       |                                                   |                                |
|                                                                                 |                                                |                                                 |                                  |                                    |                                                       |                                                   |                                |
|                                                                                 |                                                |                                                 |                                  |                                    |                                                       |                                                   |                                |
|                                                                                 |                                                |                                                 |                                  |                                    |                                                       |                                                   |                                |
|                                                                                 |                                                |                                                 |                                  |                                    |                                                       |                                                   |                                |
|                                                                                 |                                                |                                                 |                                  |                                    |                                                       |                                                   |                                |

## **Extra-Curricular Activities:**

To add the record, press the button with "+" o sign.

| Central Punjab                                                           |                                                                   |                                              |                                               |                                                       |                                                                             |                                                                                                    | 😤 👔 Sample 🔹                          |
|--------------------------------------------------------------------------|-------------------------------------------------------------------|----------------------------------------------|-----------------------------------------------|-------------------------------------------------------|-----------------------------------------------------------------------------|----------------------------------------------------------------------------------------------------|---------------------------------------|
| Admission   Admission Form                                               | Admission Form Please                                             | ill your admission form prop                 | verly                                         |                                                       |                                                                             |                                                                                                    |                                       |
| Download Challan     Payment by EasyPaisa                                | Admission Form                                                    |                                              |                                               |                                                       |                                                                             |                                                                                                    | ©                                     |
| Payment Details     Print Test/Interview Letter     Print Admission Form | Program Applied<br>Select Programs for which you<br>want to apply | Personal<br>Information<br>Add your personal | Academics<br>Add you academics<br>information | Work Experience<br>Add your work<br>experience if any | Test & Examination<br>Tell us about any test/examination you<br>have passed | <ul> <li>Extra-Curricular Activities<br/>Tell us about your extra<br/>curricular activities</li> </ul> | Submission<br>Submit your<br>all data |
|                                                                          |                                                                   | information                                  |                                               |                                                       |                                                                             |                                                                                                    | $\sim$                                |
|                                                                          | Extra-Curricular Activities                                       |                                              |                                               |                                                       |                                                                             | (                                                                                                    |                                       |
|                                                                          | Activity Name                                                     |                                              | 1                                             | est Activity Description                              |                                                                             |                                                                                                    | $\smile$                              |
|                                                                          |                                                                   |                                              |                                               |                                                       |                                                                             |                                                                                                    |                                       |
|                                                                          | - Previous                                                        |                                              |                                               |                                                       |                                                                             |                                                                                                    | Next →                                |
|                                                                          |                                                                   |                                              |                                               |                                                       |                                                                             |                                                                                                    |                                       |
|                                                                          |                                                                   |                                              |                                               |                                                       |                                                                             |                                                                                                    |                                       |
|                                                                          |                                                                   |                                              |                                               |                                                       |                                                                             |                                                                                                    |                                       |
|                                                                          |                                                                   |                                              |                                               |                                                       |                                                                             |                                                                                                    |                                       |
|                                                                          |                                                                   |                                              |                                               |                                                       |                                                                             |                                                                                                    |                                       |
|                                                                          |                                                                   |                                              |                                               |                                                       |                                                                             |                                                                                                    |                                       |
|                                                                          |                                                                   |                                              |                                               |                                                       |                                                                             |                                                                                                    |                                       |
|                                                                          |                                                                   |                                              |                                               |                                                       |                                                                             |                                                                                                    |                                       |
|                                                                          |                                                                   |                                              |                                               |                                                       |                                                                             |                                                                                                    |                                       |

#### Submission:

In the submission section you must check and confirm all your details. At the bottom, the candidate can see the Scholarship options. The candidate can select any option according to his/her eligibility.

| Eniversity of<br>Central Punjab                                                   | Ør Test & Clarimitatum                                                                                                    |                           |      | 🔺 👔 s |
|-----------------------------------------------------------------------------------|----------------------------------------------------------------------------------------------------|---------------------------|------|-------|
| Admission -  Admission Form Download Challan Payment by EasyPaisa Payment Details | Obtain Marks                                                                                                    | Test Date                 | Test |       |
| Print Test/Interview Letter<br>Print Admission Form                               | Extra-Curricular Activities                                                                                                    |                           |      | 0 0   |
|                                                                                   | Activity Name                                                                                                    | Test Activity Description |      |       |
|                                                                                   |                                                                                                    |                           |      |       |
|                                                                                   | Please write few lines about Degree Objective<br>Want to apply for concession of<br>• ® PGC Discount<br>• © Kanib Discount<br>• © Marib Based Scholarship<br>• © No Discount | ne Objectives             |      |       |
|                                                                                   | <ul> <li>Do you want to transfer credits from other institute.</li> <li>Do you want to avail the hostel facility.</li> </ul>                                                 |                           |      |       |
|                                                                                   | Do you want to avail financial aid.                                                                                                    |                           |      |       |
|                                                                                   | Do you want to avail financial aid.                                                                                                    |                           |      |       |
|                                                                                   |                                                                                                    |                           |      |       |
|                                                                                   | <ul> <li>O Hard Torontony</li> <li>O Hard Descent</li> </ul>                                                                                                    |                           |      |       |

After selecting scholarship, the candidate is required to check that the detail he/she has entered is correct. After checking that option, the "Submit" button will appear. After clicking submit button your form will be submitted.

Click on the **Print Admission Form.** 

The below form will be displayed, showing your complete information. You have the option to print your form by clicking on the print button (whenever required).

| Print Admission Form |                  |                   |                         |                              |             |                           |                 |                |                   |
|----------------------|------------------|-------------------|-------------------------|------------------------------|-------------|---------------------------|-----------------|----------------|-------------------|
| Sample               |                  |                   |                         |                              |             |                           |                 |                |                   |
|                      |                  | PERSONAL INFORMA  | TION                    |                              |             |                           |                 |                |                   |
| 6.                   |                  | Program Applied   | Priority 1: Bachelor of | f Science (Computer Science) |             |                           |                 |                |                   |
| 10                   | A                | CNIC              | 11111-222222-3          |                              | Mobile#     | 03231234567               |                 | Date of Birth  | 06/05/1995        |
| 1                    |                  | Religion          | Islam                   |                              | Gender      | Male                      |                 | Domicile       | Lahore            |
|                      |                  | Place of Birth    |                         |                              | Nationality | PAKISTAN                  |                 | Marital Status |                   |
| 2015                 | 11               | Candidate #       | 04231234567             |                              | Email       | kashifsheikh.ks18@gmail.c | com             | Emergency #    | 04231234567       |
| kashifsheikh.ks18    | (8@gmail.com     | Permanent Address | UCP Lahore              |                              |             |                           |                 |                |                   |
|                      |                  | Malling Address   | UCP Lahore              |                              |             |                           |                 |                |                   |
| FATHER IN            | NFORMATION       |                   |                         |                              |             |                           |                 |                |                   |
|                      | Father Name      | testBs            | Fath                    | er CNIC # 11111-2222222-3    |             | Father's Cell #           | # 03331234567   |                | Phone             |
|                      | Occupation       |                   | De                      | signation                    |             | Father's Emai             | 1               |                |                   |
| GUARDIAN             | N INFORMATIO     | IN                |                         |                              |             |                           |                 |                |                   |
|                      | Guardian Name    |                   | Guard                   | lian's Cell #                |             | Phone                     |                 | Guardi         | ian's Email       |
| EDUCATIO             | N                |                   |                         |                              |             |                           |                 |                |                   |
|                      | Board/University | Registration #    | Roll #                  | Degree/Certificate           |             | Main Subject              | Year of Passing | Marks/CGPA     | Name of Institute |
|                      | Lahore           | 1234567           | 7654321                 | Matriculation                | -           |                           |                 |                |                   |
| 2                    | Lahore           | 1234567           | 7654321                 | F.Sc. ( Pre- Engineering)    | -           |                           |                 |                |                   |
|                      |                  |                   |                         |                              |             |                           |                 |                |                   |
|                      |                  |                   |                         |                              |             |                           |                 |                |                   |
|                      |                  |                   |                         |                              |             |                           |                 |                |                   |
|                      |                  |                   |                         |                              |             |                           |                 |                |                   |
|                      |                  |                   |                         |                              |             |                           |                 |                |                   |
|                      |                  |                   |                         |                              |             |                           |                 |                |                   |
|                      |                  |                   |                         |                              | _           |                           |                 |                |                   |

## **Online Payment**

## Option 1:

If you have selected Option 1 (Apply and pay online), then click on the payment option of **By Easypaisa**:

| University of<br>Central Punjab          | â                                                                                        | Sample -     |
|------------------------------------------|------------------------------------------------------------------------------------------|--------------|
| 🗖 Admission 🔫                            | Sample Reference # 107064                                                                |              |
| Admission Form                           |                                                                                          |              |
| <ul> <li>Download Challan</li> </ul>     | PROGRAM APPLIED PERSONAL INFORMATION ACADEMIC DETAIL TEST & EXAM Please fill Test & Exam | m (if any)   |
| Payment by EasyPaisa     Payment Details | Completed Completed                                                                      | X Incomplete |
| Print Test/Interview Letter              |                                                                                          |              |
| Print Admission Form                     | FORMS                                                                                    | •            |
|                                          |                                                                                          |              |
|                                          | Admission Form                                                                           |              |
|                                          |                                                                                          |              |
|                                          |                                                                                          |              |
|                                          | PAYMENT OPTIONS                                                                          | •            |
|                                          | Payment Status:                                                                          |              |
|                                          | PENDING PAYMENT                                                                          |              |
|                                          |                                                                                          |              |
|                                          | Download Challan                                                                         |              |
|                                          | eusyphise                                                                                |              |
|                                          |                                                                                          |              |
|                                          | Margaret .                                                                               |              |
|                                          | L Download Chaltan                                                                       |              |
|                                          |                                                                                          |              |
|                                          |                                                                                          |              |

After selecting <u>By EasyPaisa</u> below screen will appear. At the panel on the right, Order ID and the amount according to your program preferences are displayed. In order to process the payment, simply give the order ID to EasyPaisa retailer. You will also get the confirmation message from EasyPaisa.

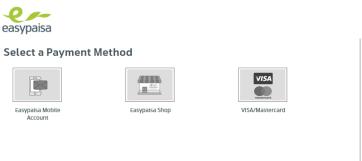

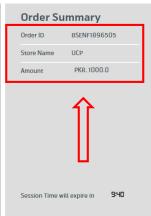

**<u>OR</u>** Click on the option of <u>**Download Challan**</u> to download the challan form so that you can submit the payment in the bank. Below is the screenshot for your assistance.

| University of<br>Central Punjab                                   |                                    |                        |                 | SHER BAHADUR 🗸                   |
|-------------------------------------------------------------------|------------------------------------|------------------------|-----------------|----------------------------------|
| 🗖 Admission 👻                                                     | SHER BAHADUR Reference #           | 109649                 |                 |                                  |
| Admission Form                                                    |                                    |                        |                 |                                  |
| Download Challan                                                  | PROGRAM APPLIED                    | PERSONAL INFORMATION   | ACADEMIC DETAIL | TEST & EXAM                      |
| <ul> <li>Payment by EasyPaisa</li> <li>Payment Details</li> </ul> | 246                                |                        |                 | Please fill Test & Exam (if any) |
| Print Test/Interview Letter                                       |                                    |                        | Completed       | K Incomplete                     |
| o Print Admission Form                                            | FORMS                              |                        |                 |                                  |
|                                                                   | Admission Form                     | Payment Details        |                 |                                  |
|                                                                   | PAYMENT OPTIONS                    |                        |                 | •                                |
|                                                                   | Payment Status:<br>PENDING PAYMENT | By EasyPaisa           |                 |                                  |
|                                                                   |                                    | easypaisa By EasyPaisa |                 |                                  |
|                                                                   | T I Gora                           |                        |                 |                                  |

After clicking on **Download Challan**, you will be redirected to the following page

| University                                                                                                | of Central Punjab                   | University of                                                                                                    | Central Punjab               | University of                                                                                                    | Central Punjab               |
|----------------------------------------------------------------------------------------------------|-------------------------------------|----------------------------------------------------------------------------------------------------|------------------------------|----------------------------------------------------------------------------------------------------|------------------------------|
| Fall 2019                                                                                                 | Account Office Copy                 | Fall 2019                                                                                                    | Admissions Office Copy       | Fall 2019                                                                                                    | Student Copy                 |
|                                                                                                    | Deposit Slip<br>on Processing Fee   |                                                                                                    | posit Slip                   |                                                                                                    | posit Slip<br>Processing Fee |
| Candidate Ref #:<br>Candidate Name:<br>CNIC/B Form # :<br>Mobile # :<br>Father Name :<br>Degree Program : |                                     | Candidate Ref #:<br>Candidate Name:<br>CNIC/B Form # :<br>Mobile # :<br>Father Name :<br>Degree Program :                                     |                              | Candidate Ref #:<br>Candidate Name:<br>CNIC/B Form # :<br>Mobile # :<br>Father Name :<br>Degree Program :                                                                                                    |                              |
| Valid                                                                                                    | 10-07-2019                          | Valid 10-07                                                                                                    | 7-2019                       | Valid 10-0                                                                                                    | 17-2019                      |
| Amount :<br>Amount in words                                                                               | Rs.1000/-<br>One Thousand Only      |                                                                                                    | s.1000/-<br>re Thousand Only | and the second second se | s.1000/-<br>ne Thousand Only |
| Deposited By                                                                                              | Bank Stamp                          | Deposited By                                                                                                    | Bank Stamp                   | Deposited By                                                                                                    | Bank Stamp                   |
| late payment surcharges.                                                                                  | d within expiry date to avoid       | * Deopsit cash in any branch of A<br>* Challan must be deposited within<br>late payment surcharges.<br>* The fee once paid will not be refun- | n expiry date to avoid       | * Deopsit cash in any branch of A<br>* Challan must be deposited with<br>late payment surcharges.<br>* The fee once paid will not be refur                                                                                                    | in expiry date to avoid      |
| late payment surcharges.                                                                                  | e refunded under any circumstances. | late payment surcharges.                                                                                                    |                              | late payment surcharges.                                                                                                    |                              |

## Option 2:

If you have chosen Option 2 (Cash payment at UCP's Office of Admission and then Apply Online), you are not required to click on Payment Option as your verification is already done.

| Eniversity of<br>Central Punjab                                                                                                    |                                                                                                    | * 3                                                                                                    |
|----------------------------------------------------------------------------------------------------|----------------------------------------------------------------------------------------------------|----------------------------------------------------------------------------------------------------|
| Admission Form     Admission Form     Download Challan     Payment by EasyPaisa     Payment Details     Print Test/Interview Letter     Print Admission Form | PROGRAM APPLIED<br>Completed<br>PERSONAL INFORMATION<br>Completed<br>FORMS<br>FORMS<br>Payment Details | ACADEMIC DETAIL<br>Completed<br>TEST & EXAM<br>Please fill Test & Exam (if any)<br>Completed<br>Completed |
|                                                                                                    | PAYMENT OPTIONS Payment Status: VERIFIED PAYMENT VERIFIED PAYMENT Download Challan                     | Contract Take a screenshot                                                                                |
|                                                                                                    | Environt Cutor                                                                                         |                                                                                                    |

## **Test/Interview Date Letter**

You will have to click on Print Test/Interview Letter.

|   | University of<br>Central Punjab                     |                                     | * | 👔 Sample 🗸 |
|---|-----------------------------------------------------|-------------------------------------|---|------------|
| ₽ | Admission -                                         | FORMS                               |   | •          |
|   | Admission Form                                      |                                     |   |            |
|   | Download Challan                                    |                                     |   |            |
|   | Payment by EasyPaisa                                | Admission Form                      |   |            |
|   | Payment Details                                     |                                     |   |            |
| ° | Print Test/Interview Letter<br>Print Admission Form |                                     |   |            |
| U | Print Admission Porm                                | PAYMENT OPTIONS                     |   | •          |
|   |                                                     | Payment Status:                     |   |            |
|   |                                                     | PENDING PAYMENT                     |   |            |
|   |                                                     |                                     |   |            |
|   |                                                     | Download Challan                    |   |            |
|   |                                                     | هدكالمأولين                         |   |            |
|   |                                                     | Take a screenshot                   |   |            |
|   |                                                     | PRINTING OPTIONS                    |   | •          |
|   |                                                     |                                     |   |            |
|   |                                                     | Contraction Form                    |   |            |
|   |                                                     |                                     |   |            |
|   |                                                     |                                     |   |            |
|   |                                                     | Contraction Letter Contraction Form |   |            |
|   |                                                     |                                     |   |            |
|   |                                                     |                                     |   |            |
|   |                                                     |                                     |   |            |

## Below is the Sample of Test/Interview Letter:

| Condidate Tratil                        |                                                                                                    |  |  |  |
|-----------------------------------------|----------------------------------------------------------------------------------------------------|--|--|--|
| -                                       | Candidate Test/Interview Letter                                                                                                    |  |  |  |
| Candidate Test/Interview Latter         |                                                                                                    |  |  |  |
| Date: 20-Jun-2019<br>Ref. No: 162514    |                                                                                                    |  |  |  |
| Mr/Ms/Mrs<br>Subject: Schedule for Admi | ssion Test - Fall 2019                                                                                                    |  |  |  |
| Dear Applicant,                         |                                                                                                    |  |  |  |
| Thank you for submitting yo             | ir online application for admission in <u>BS-English</u> at the University of Central Punjab. The schedule for your admission test is given below. |  |  |  |
| Test Date: SATURDAY JULY                | 27, 2019 at 09:00 AM                                                                                                    |  |  |  |
| Test Venue: LAB - 206                   |                                                                                                    |  |  |  |
| Username for Test 162514                |                                                                                                    |  |  |  |
| Password for Test.                      |                                                                                                    |  |  |  |
| Please note that this letter is         | NOT an offer of Admission at UCP.                                                                                                    |  |  |  |
| Important Instructions:                 |                                                                                                    |  |  |  |
| - This print out of this lette          | rother photo ID Document such as Driving License (Matriculation Certificate or Passport)                                                           |  |  |  |
| Please Do not carry cell ph             | ones, calculator, eatables or any other help material.                                                                                             |  |  |  |
|                                         | feel free to contact us at 080-000-827 (9:00 AM to 5:00PM) or send us an<br>Logb/We look forward to seeing you on the day of test.                 |  |  |  |
| Sincerely,                              |                                                                                                    |  |  |  |
| UCP Admissions Office                   |                                                                                                    |  |  |  |
|                                         |                                                                                                    |  |  |  |
|                                         |                                                                                                    |  |  |  |
|                                         |                                                                                                    |  |  |  |
| UCP Admissions Office                   |                                                                                                    |  |  |  |
| Sincerely,                              |                                                                                                    |  |  |  |
| email at <u>admissions@ucp.ed</u>       | fee free ac contact us at 000-000-827 (5:00 AM to 5:00PM) or send us an<br>LEQLWe look forward to seeing you on the day of test.                   |  |  |  |
|                                         |                                                                                                    |  |  |  |
|                                         |                                                                                                    |  |  |  |
|                                         |                                                                                                    |  |  |  |
|                                         |                                                                                                    |  |  |  |
|                                         |                                                                                                    |  |  |  |

## **General Guidelines**

- The asterisk sign (\*) means that the fields are compulsory to fill. Without entering the details in the required field, form will not proceed further.
- Academic Detail will not be completed if any of your educational information is missing. You have to start adding your academic details from **Matriculation**.
- Once you have filled your form completely, re-check before submitting it. No changes can be made after submission.
- Check the green ticks in the upper bar of your Login Home Page to see if all your information is completed. Click on the 'Print Admission Form' to view the submitted form.
- Make sure the username provided to you is in digits. The password must be entered with caps-lock on.
- While accessing the online portal, make sure that you enter the username and password provided to you via E-mail or by UCP Admission Office.
- If you are paying online, wait for 2-3 days for payment verification to view your test date.

In case of any discrepancy and further information, send an email to <u>admissions@ucp.edu.pk</u>